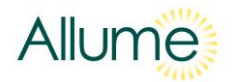

## Installers and Asset Owners: How to sign-up for the Allume Monitoring Portal

vA1

The Allume Monitoring Portal allows solar installers and asset owners to view real-time energy data associated with the solar allocations and loads for projects that they are involved in.

For this data to be available to view in the Allume Monitoring Portal, ensure that:

- Each SolShare is connected to a live grid connection
- Each SolShare is connected to a secure and stable internet connection
- Each SolShare has been commissioned
- The inverter/s and other solar equipment at site are operating correctly.

In order to set-up an account with the Allume Monitoring Portal and view energy data for your projects, follow the steps below:

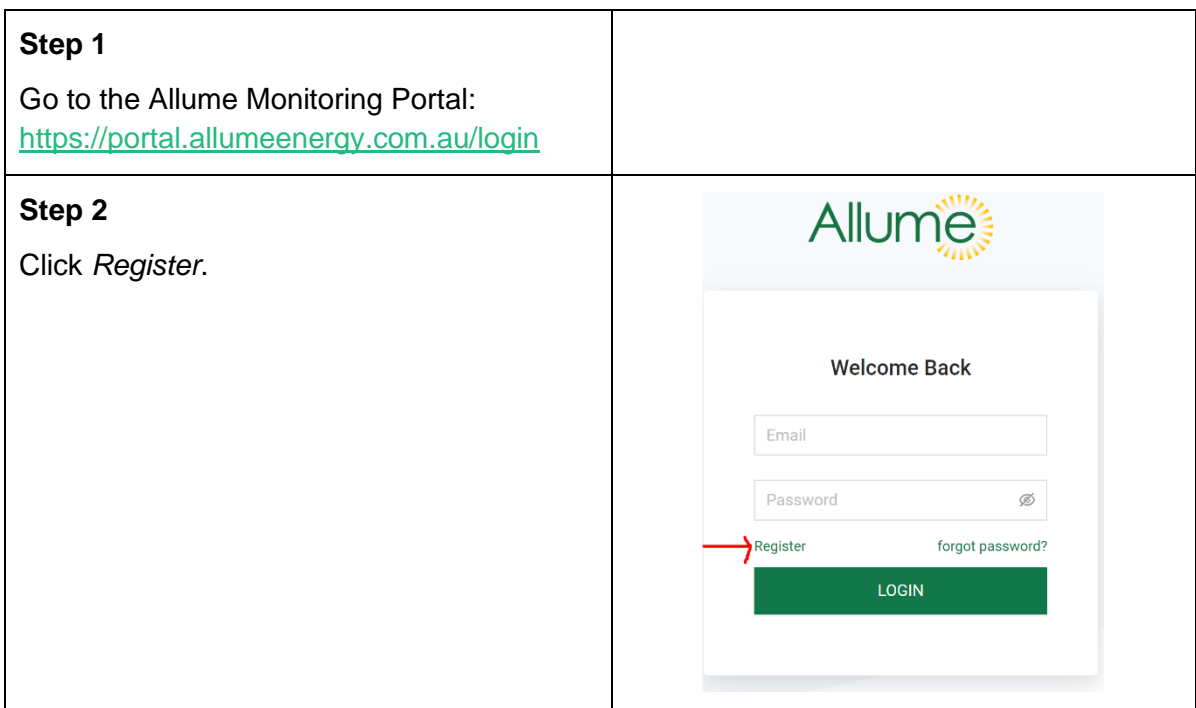

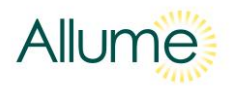

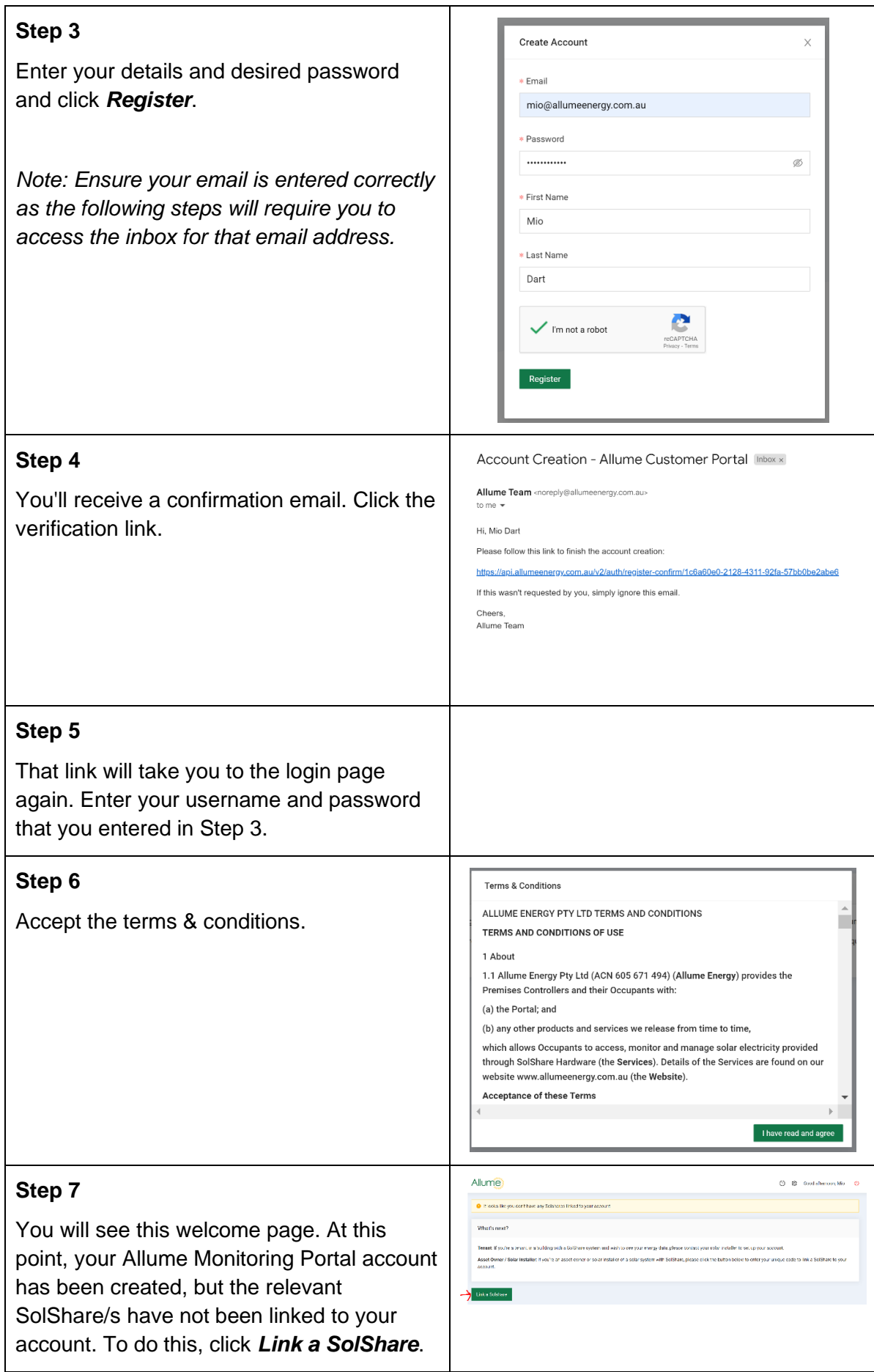

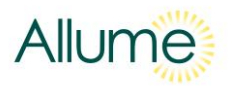

## **Step 8**

A pop-up will appear asking for a code. Enter the code for one of the SolShares at site you would like to monitor, and click *Register*.

*Note: The required code is provided by the Note: Commissioning App at the time of commissioning each SolShare. Contact Allume if you do not have this code and it can be provided to you.*

*Note: Only one SolShare code can be entered at a time.*

## **Step 9**

The project associated with this SolShare will then show up in your list of projects. view data, click on the site name you're interested in, and it will take you to the energy data to view. You can choose to lo at whole site data (default view) or use the dropdowns to see data for a particular tenancy. The date range can also be changed.

*Note: Where the same address was used when commissioning SolShares at the same site, there is no need to link any other SolShares at that site. They will automatically be linked for you.*

## **Step 10**

If you would like to add an additional projection to the Allume Monitoring Portal, click *Lini SolShare* again and repeat Step 8.

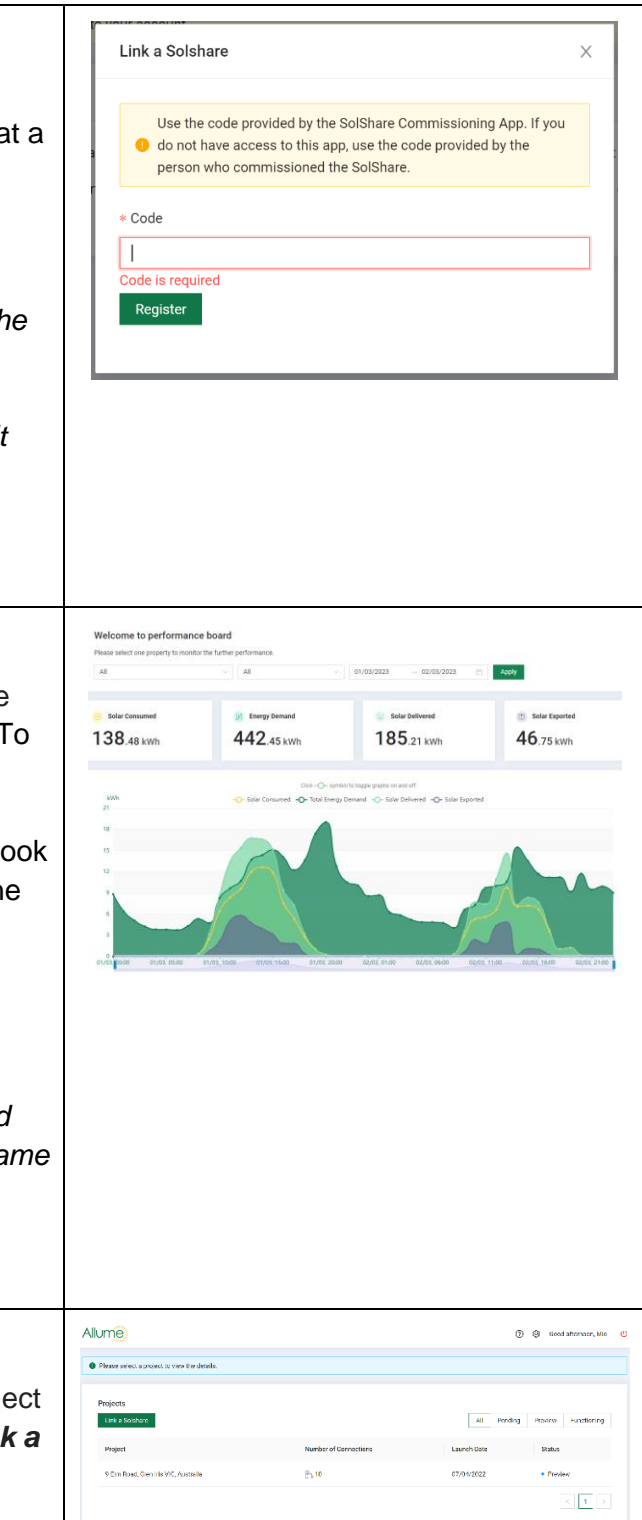